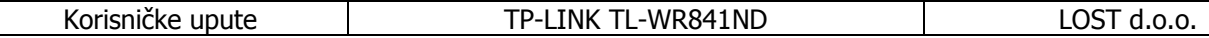

TL-WR841ND, Wireless Broadband Router osmišljen je za korisnike kako bi pristupali internetu u isto vrijeme kako žićno tako i bežićno brzinom do 300Mbps.

## Sadržaj pakiranja:

- TL-WR841ND, Wireless Broadband Router
- AC adapter napajanja
- Korisničke upute na CD-u
- Upute za brzu instalaciju

## Hardverska instalacija:

- Spojite jedan od LAN portova na TL-WR841ND, Wireless Broadband Router-u sa Hub/Switchem pomoću RJ-45 mrežnog kabla.
- Spojite ADSL/Cable modem sa WAN portom TL-WR841ND, Wireless Broadband Router-a. Iskoristite kabel isporučen sa modemom (ukoliko kable nije isporučen koristite rJ-45 mrežni kabel).
- Spojite adapter napajanja na TL-WR841ND, Wireless Broadband Router.

## Konfiguriranje pomoću WEB pretraživača:

WEB pretraživaći nude tzv. "user-friendly" aplikaciju kako bi što lakše konfigurirali TL-WR841ND, Wireless Broadband Router.

- 1. Pokrenite WEB pretraživač
- 2. Unesite ip adresu TL-WR841ND, Wireless Broadband Router-a u polje za pretraživanje (već dodijeljena ip adresa je http://192.168.0.1)
- 3. Pojavit će se prozor u kojem je potrebno upisati korisničko ime i zaporku. Već dodijeljeno korisničko ime je admin a zaporka password. Pritisnite OK.
- 4. Pojavit će se prozor za konfiguriranje TL-WR841ND, Wireless Broadband Router-a.
	- Pritisnite "SETUP" i slijedite korake kako bi konfigurirali TL-WR841ND, Wireless Broadband Router:
		- 1. Možete uzabrati metodu spajanje. Pritisnite NEXT za nastavak.
		- 2. Ukoliko izaberete fiksnu IP adresu pritisnite NEXT za nastavak (ukoliko izaberete drugu metodu spajanja , za konfiguraciju potražite korisničke upute na CD-u).
		- 3. U ovom koraku možete podesiti fiksnu IP adresu, IP subnet mask, Gateway Ip adresu i DNS server. Pritisnite NEXT za nastavak.
		- 4. Pritisnite finish da biste spremili promjene.

Sve ostale informacije o podešavanju ureñaja i sigurnosnim upravljanjem potražite u korisničkom priručniku koji ste dobili sa ureñajem.

> Ovlašteni servis: LOST d.o.o., Stubička 75, 10000 Zagreb tel. 01/3027-163, fax.: 01/3697-640 http://www.lost.hr, e-mail: lost@lost.hr